The SNR is thrilled to announce a **COMPLIMENTARY PROACTIVE SAFETY AND LEAD INTELLIGENCE** service for all RSAR members!

**FOREWARN** brings intelligence to the real estate industry through innovative solutions to help ensure

safer engagements and smarter interactions.

The **FOREWARN** application gives an agent the ability to gain instant insight (within seconds) on a prospective client using only a phone number! *Don't have a phone number...* you can also search by name.

## Instantly verify:

- **Identity** (first name, last name, alias, and age)
- **Phone numbers** (residential and mobile history)
- Address history (rental, ownership, and associated addresses)
- Financial indicators (bankruptcy, lien, and judgement history)
- Property records (nationwide property ownership history)
- Criminal records (nationwide criminal history search)

Verifying your prospects in **FOREWARN** is not only critical for your personal safety and efficiency, but also a benefit to your listing homeowners, providing an added layer of protection for their homes and families.

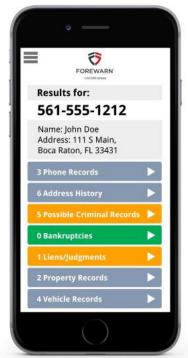

#### **Setting Up Your Complimentary FOREWARN Account**

As a RSAR member, setting up your complimentary FOREWARN account is quick and easy!

- 1. <u>Click here</u> and enter your email address when prompted to do so (be sure to use the same email address that this email was sent to as it will serve as your FOREWARN 'Username').
- 2. You will receive an activation email from FOREWARN, open it and click the link as instructed. If you do not see the email, be sure to check your junk/spam folder.
  - a. If you do not see the email after checking your junk of spam folder, this may be due to the fact that your account could not be setup as FOREWARN does not have your cell phone number. Please contact FOREWARN Support at 561.757.4551 to provide them with your cell phone number.
- 3. The link takes you to a page where you will enter the last 4 digits of your phone number.
  - a. If the first 6 digits of the number displayed are not related to your cell phone number, please contact FOREWARN Support at 561.757.4551 to update them with your correct cell phone number.
- 4. You will be prompted to enter a confirmation code that will have just been texted to that phone number. Upon confirmation you will be prompted to create a password.
- Now you are ready to download the FOREWARN app by clicking on the appropriate link below from your mobile device, or searching for FOREWARN in the app store:
   Click here from your mobile device for iOS / Apple / iPhone / iPad app

### Click here from your mobile device for Android app

6. After activating your account, you can also log into your FOREWARN account from any web browser via the FOREWARN.com homepage (click 'Sign In' at top-right) or via this link: <a href="https://app.forewarn.com/">https://app.forewarn.com/</a>

## **Searching FOREWARN in Seconds**

- FOREWARN provides instant & mobile identity verification and public records (criminal, property, court, etc.) for over 98% of the U.S. adult population.
- With FOREWARN's roughly 90% coverage of mobile and residential phone numbers, you should be able to search and verify most people from their phone number alone.
- When you are unable find an individual in FOREWARN using a phone number, this does not
  necessarily mean fraud or criminal intent. FOREWARN users are encouraged to gather
  further details and use the additional search functionality (the "Search by name" link) within
  the FOREWARN app to ensure verification of the prospect.
- Name search tip: When searching by name, if there are more than 100 results to your query, FOREWARN will display "Too many records found" and prompt you to re-run your search using additional criteria.
- Phone search tip #1: In the search results, FOREWARN displays all the individuals who have ever been associated/linked with the searched phone number. It is normal for multiple people to be linked to a single phone number, either as previous owners of the phone number, or relatives.
- Phone search tip #2 "Record not found": If you search missed calls from telemarketing companies (typically they will not leave a voice message), you will get the result "Record not found" because that phone number has never been owned by, or associated with, a person.

### **IMPORTANT – COMPLIANCE:**

Please note that you must limit your FOREWARN searches to professional uses only. FOREWARN is only to be for verifying inbound prospects that have initiated the interaction, such as when a buyer, or seller themselves have initiated a request for information or service. FOREWARN cannot be used to verify information for outbound marketing efforts. FOREWARN activity is actively monitored (search terms and volume) to ensure proper use by our Subscribers as outlined in the Subscriber Agreement and the FOREWARN Terms and Conditions. FOREWARN is a powerful tool intended only for the increased safety and efficiency of your business. Proper use of the service by real estate professionals ensures that we can continue to provide this valuable tool to the industry.

For a **brief video introduction and tutorial** on FOREWARN, you can also **click here**.

# **FOREWARN Customer Support**

If you experience any difficulty setting up your password or logging into FOREWARN, please reach out to **FOREWARN support** at **561-757-4551** or **support@forewarn.com** (Monday – Friday; 9AM-5PM ET).